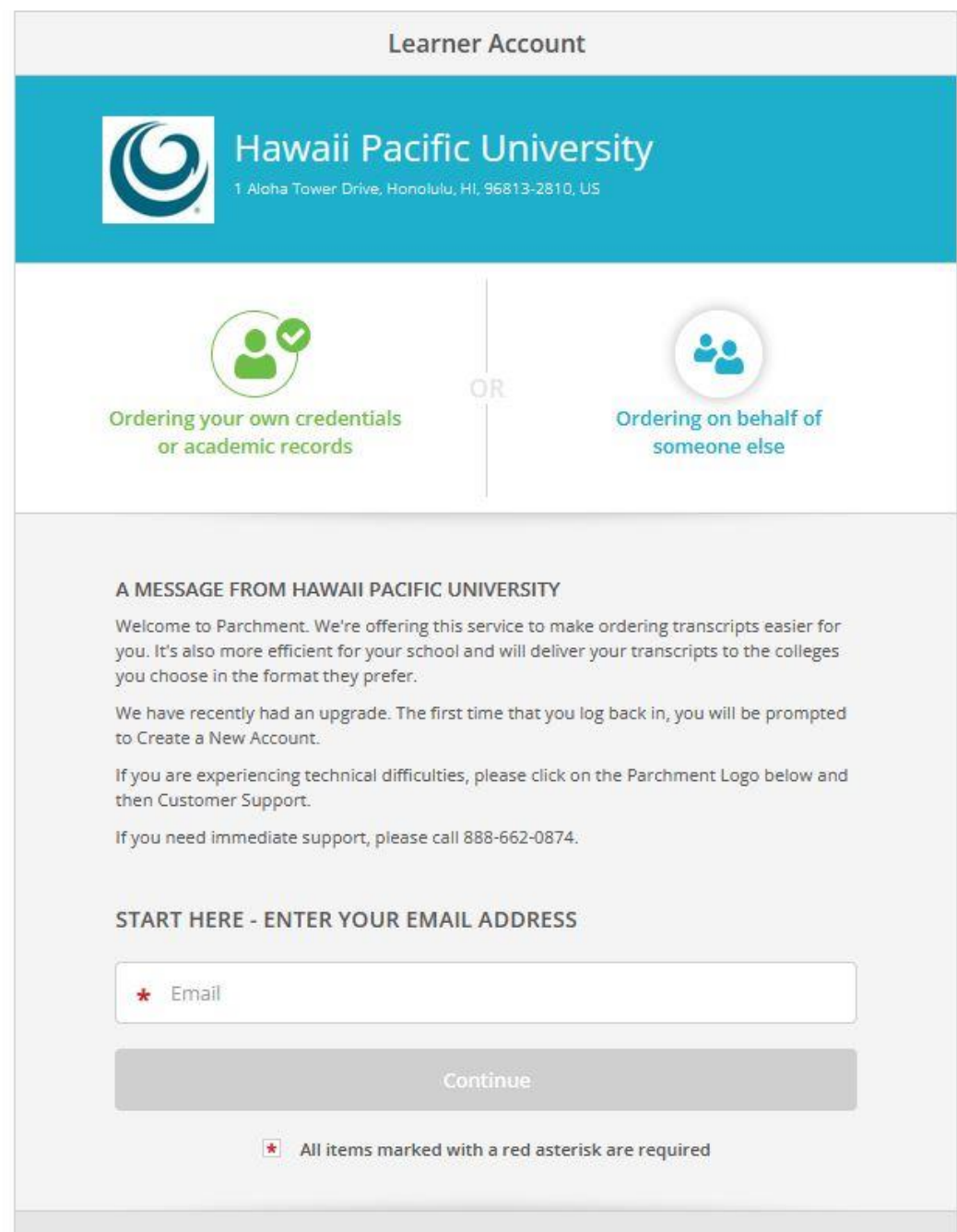

1. Enter your e-mail address. Do **NOT** use your student e-mail.

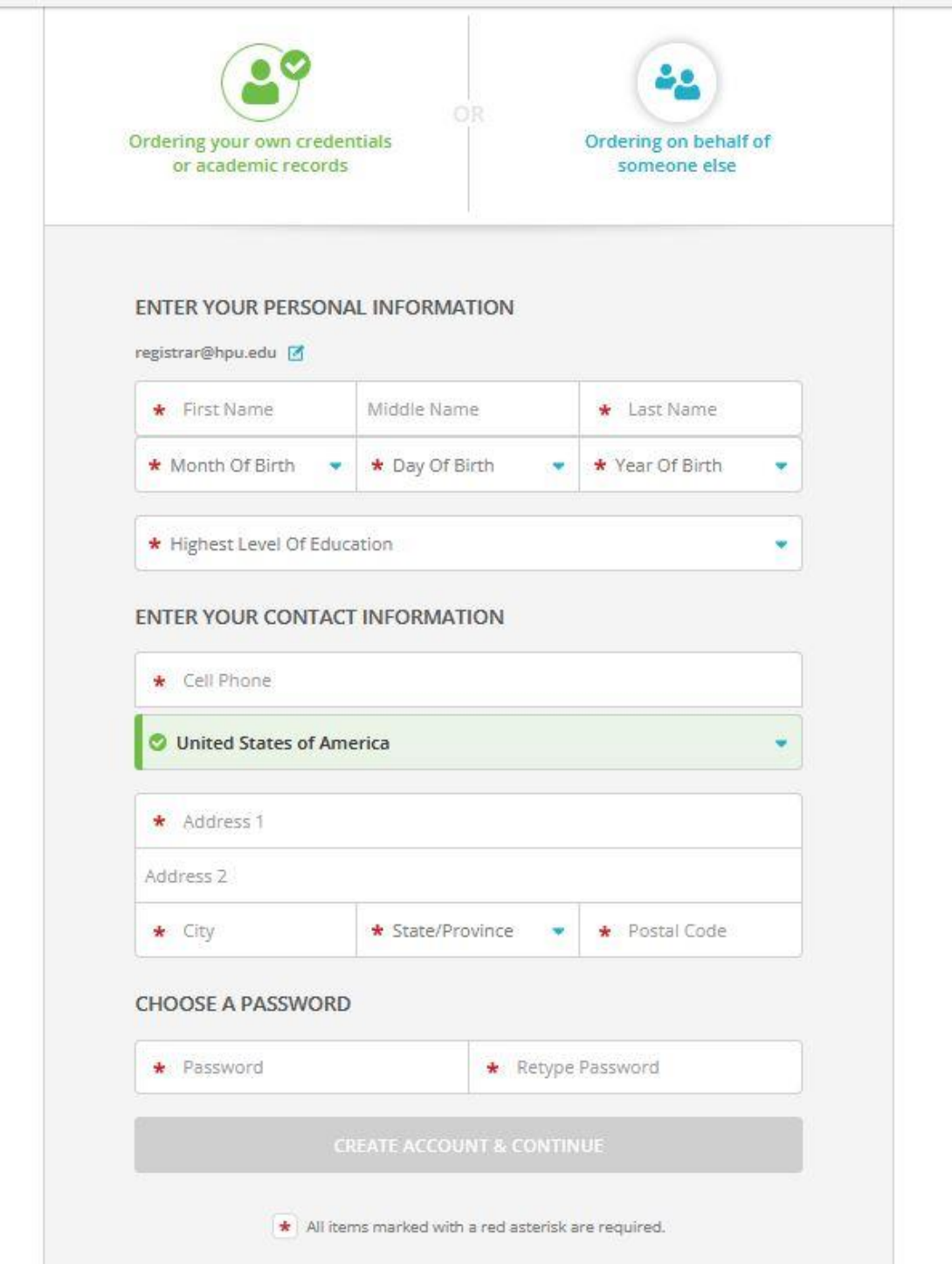

 $\sim$ 

2. Enter your information. Then click "Create Account & Continue".

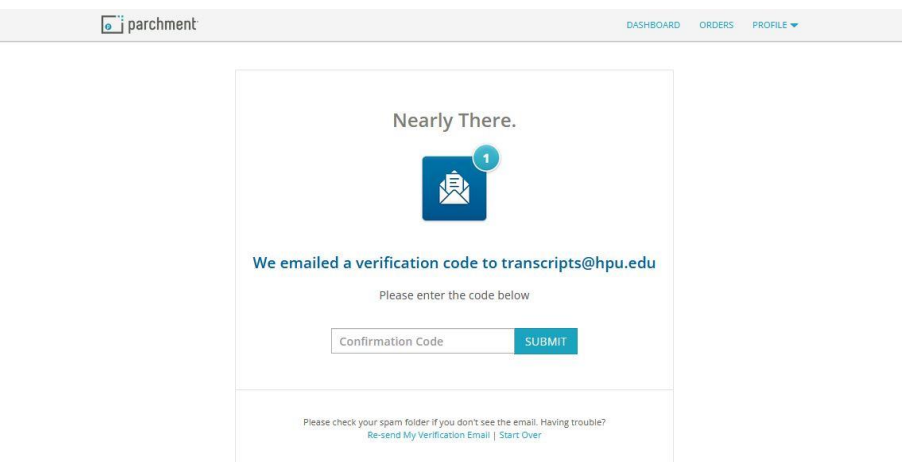

3. Verify your account using the e-mailed link or code.

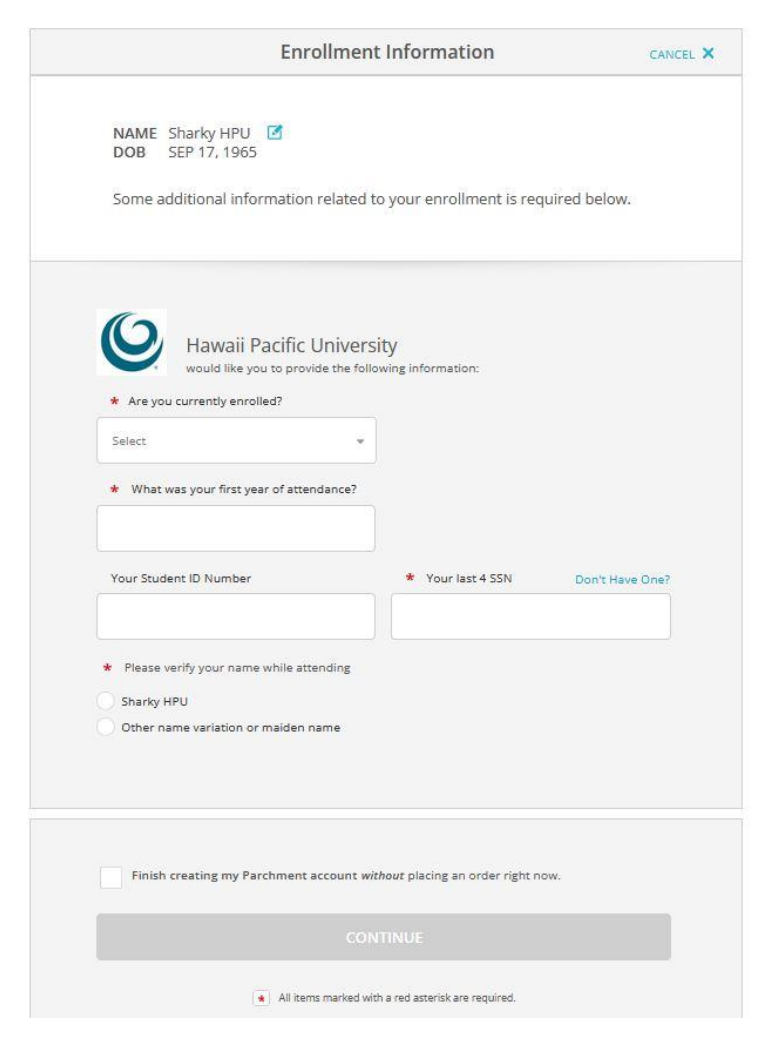

4. Enter your enrollment information then hit Continue.